#### **RENAULT NISSAN TECHNOLOGY & BUSINESS CENTRE INDIA PRIVATE LIMITED**

## **Automation of Software Component Model Integration**

**By** Prabhakaran Thirugnanam Power Train - Embedded Systems Renault Nissan Technology Business Centre India

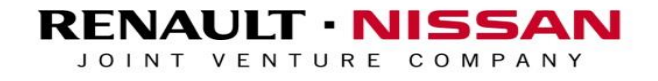

**PWT-Embedded Systems**

## Approach for Software Component Model Integration

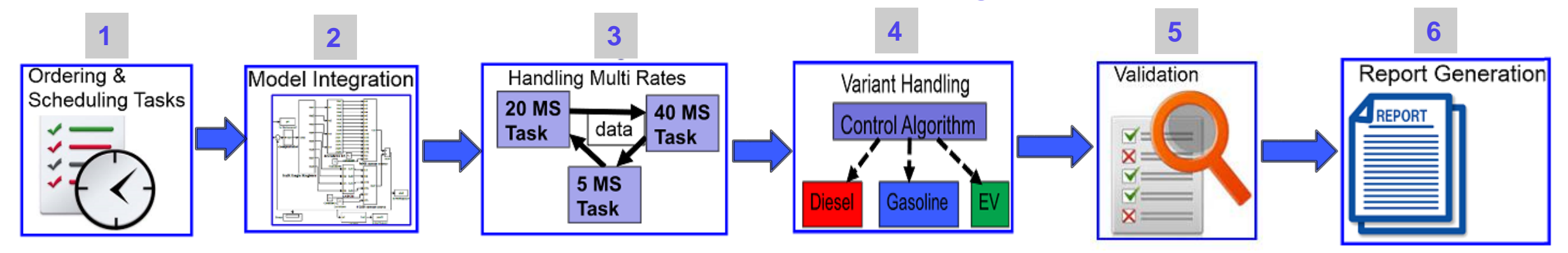

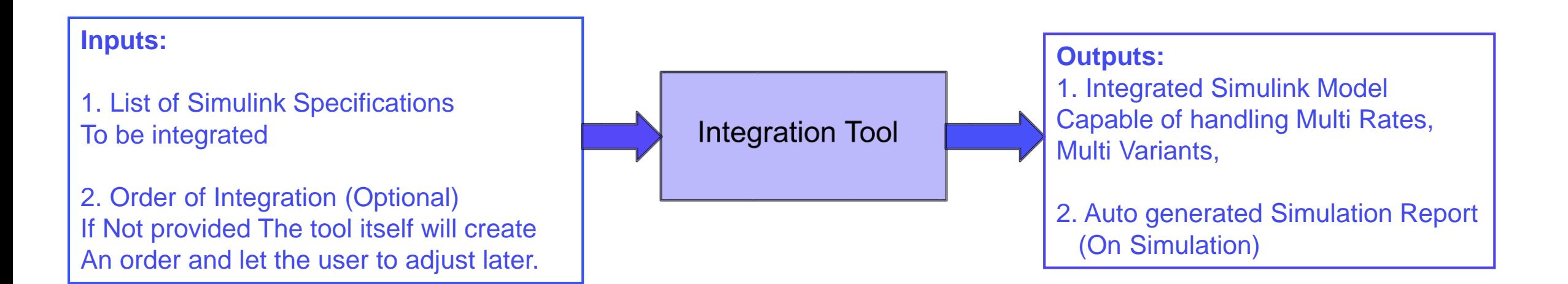

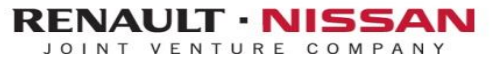

## 1. Ordering & Scheduling the Specs

### **Inputs:**

• List of Specs to be Integrated

## **Approach :**

- The GUI to let the user choose the Spec Order
- Automation scripts Identify the Interfaces between the Specs
- Scheduling achieved by Function Call Generators,(SampleTime is taken from the Scheduler Port name).

### **Outcome:**

- Suggestions on ordering the Specs in the form log file.
- The GUI let the user to save the Spec Order in the form of

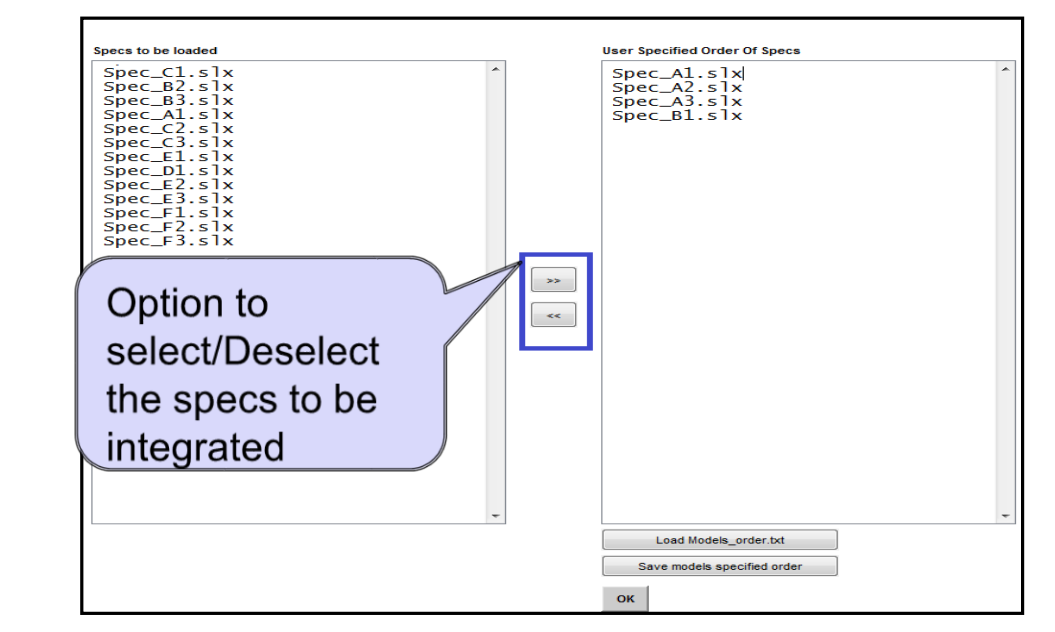

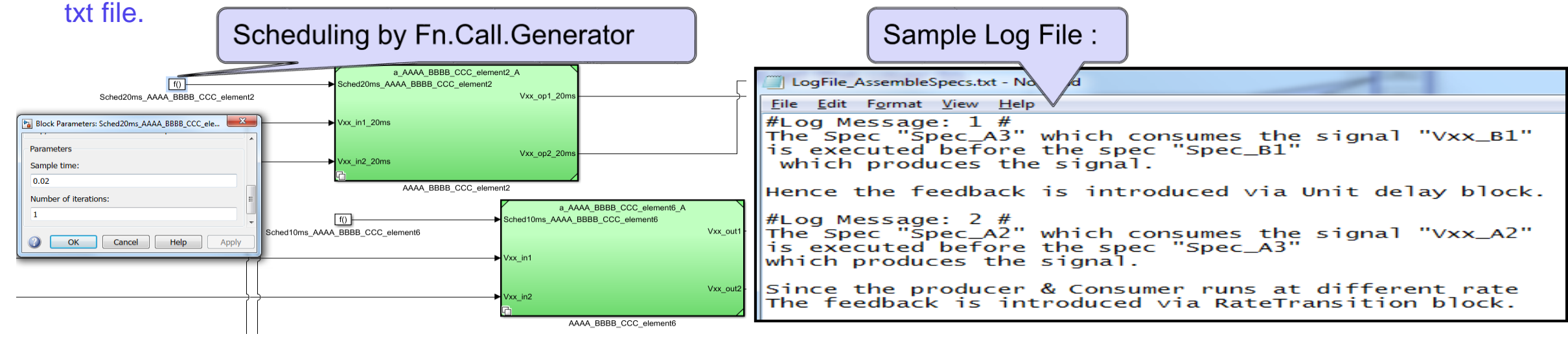

#### **RENAULT NISSAN TECHNOLOGY & BUSINESS CENTRE INDIA PRIVATE LIMITED**

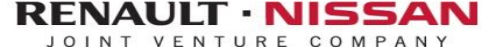

| 3

## 2**.** Model Integration

### **Inputs:**

List of Interfaces of each specs

### **Approach :**

- The Tool analyze the Interfaces connect them as per the name of the interfaces.
- Outports are connected from the bottom to top of the specs so that the updated Signal is considered for outport.
- Inports are connected after connecting the outports
- Inports are connected from the bottom to top of the specs
- Unused Output ports Terminated.
- Feedbacks are introduced as per the need
- Incase of different rates of the signals, Rate Transition blocks are introduced

### **Outcome:**

Specs connected with each other specs

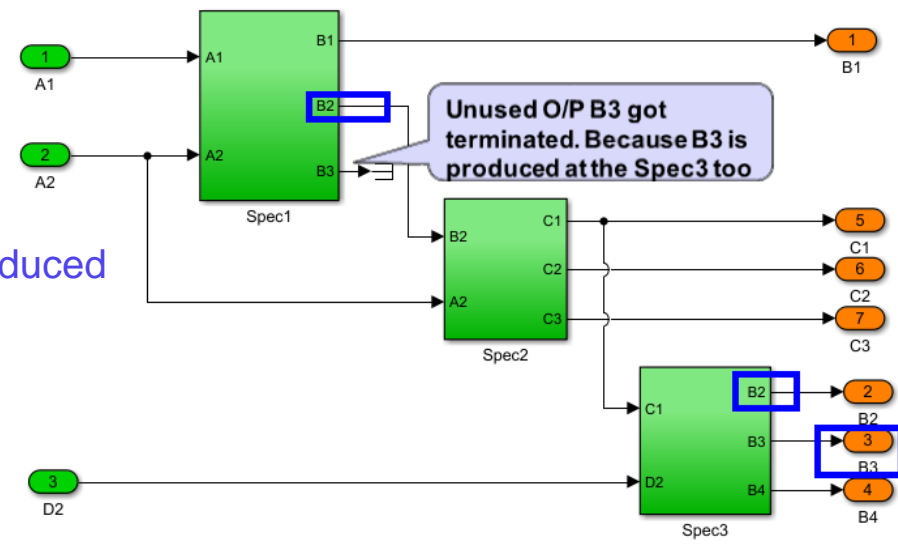

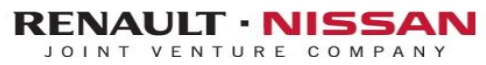

## 3. Handling Multi Rate

## **Inputs:**

• Interfaces and their sample time

## **Approach :**

- Tool finds the sample time of the Outport and Inport Interfaces
- Rate Transition Blocks inserted with the expected sample time value.

### **Outcome:**

• Automated rate handling achieved between specs.

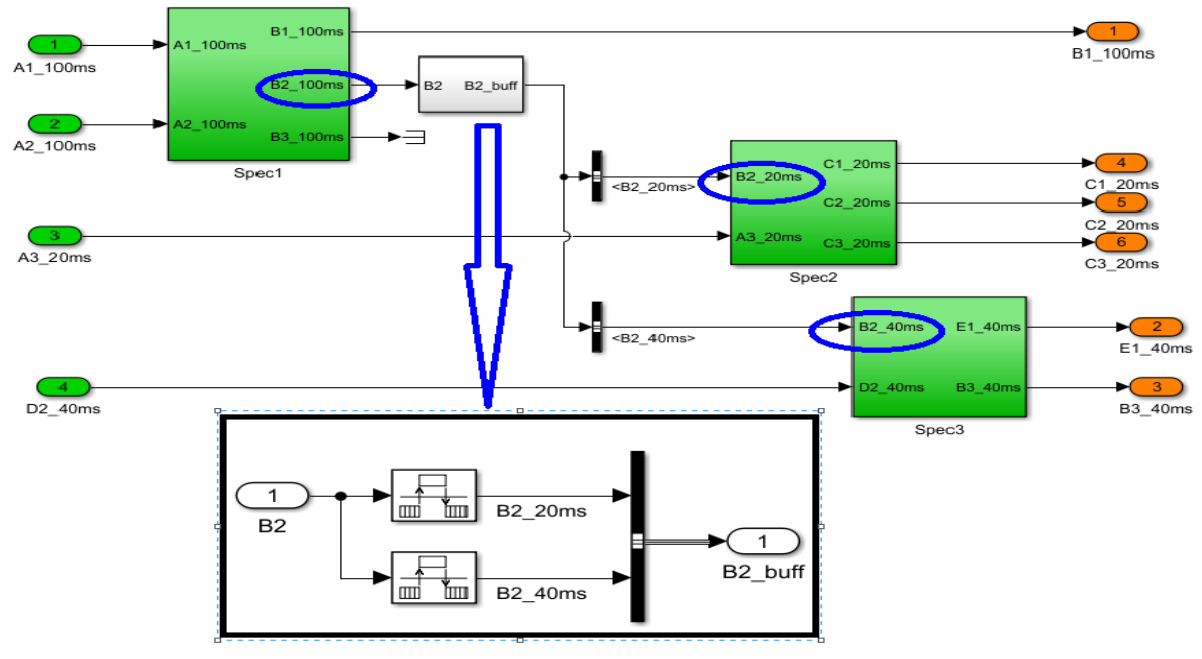

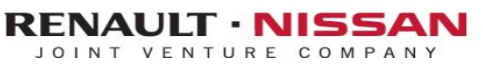

## 4. Variant Handling

## **Inputs:**

- List of Specs and their corresponding variants
- Simulink.Variant objects for each variant.

## **Approach :**

- Tool loads the Simulink.Variant objects in the base workspace
- Identifies the Variants of the spec
- Setting the variants using the parameter "Variants" of the Model Reference Blocks referring the specs.

### **Outcome:**

• Reusable Integrated model for different variants.

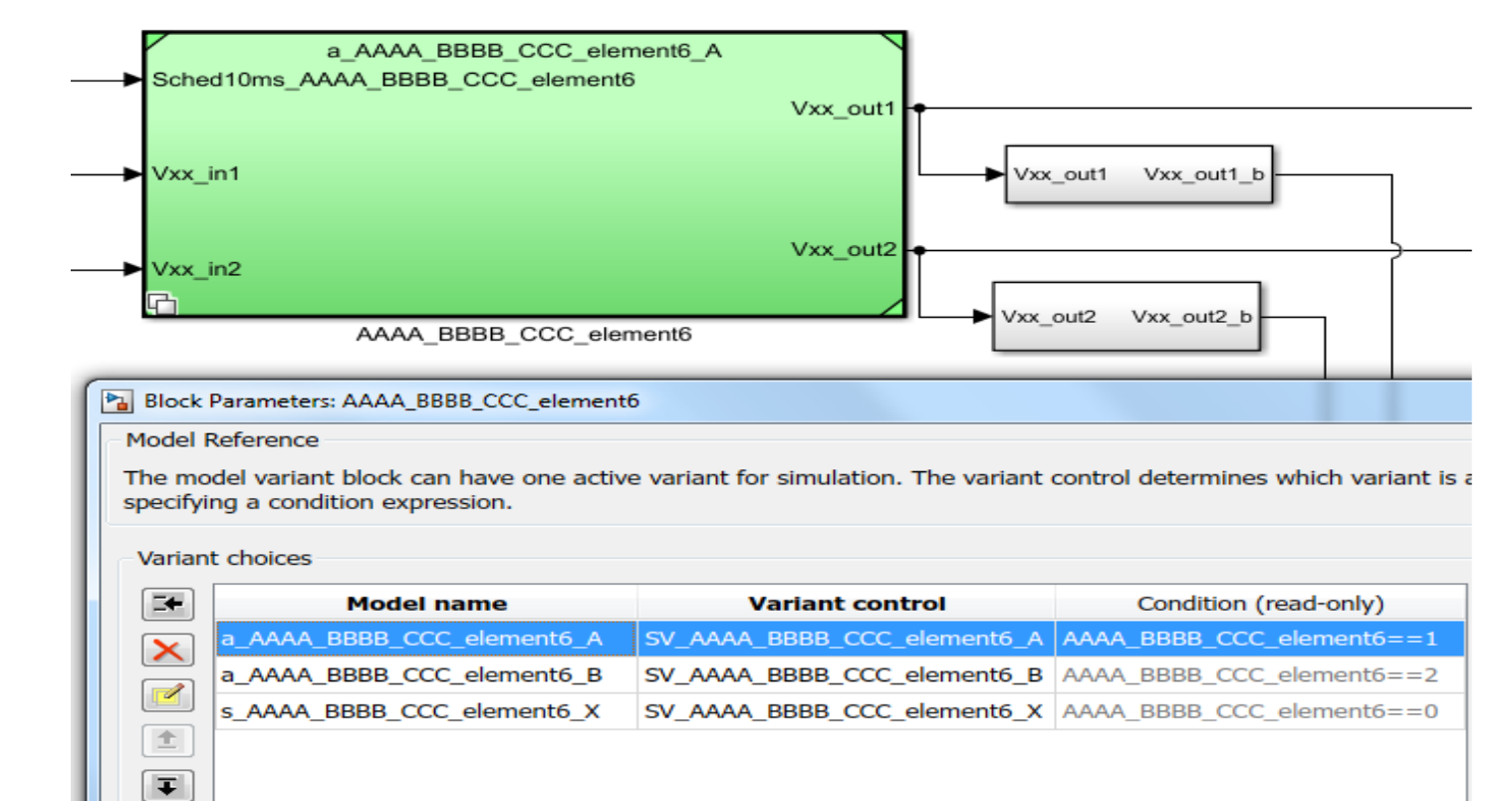

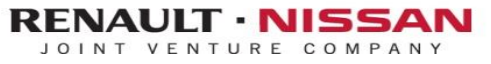

## 5. Validation

#### **Inputs:**

- Test cases in the form of \*.mat file.
- Test cases selection Method (To mention the signal is taken from signal builder or from the environment)
- Content of "[Environment ]"

#### **Approach:**

- Tool converts the Test cases \*.mat to Signal Builder
- Based on the Test Case selection Method, The Inputs are feed to the "[Control]".

#### **Outcome:**

**MIL Validation Environment** 

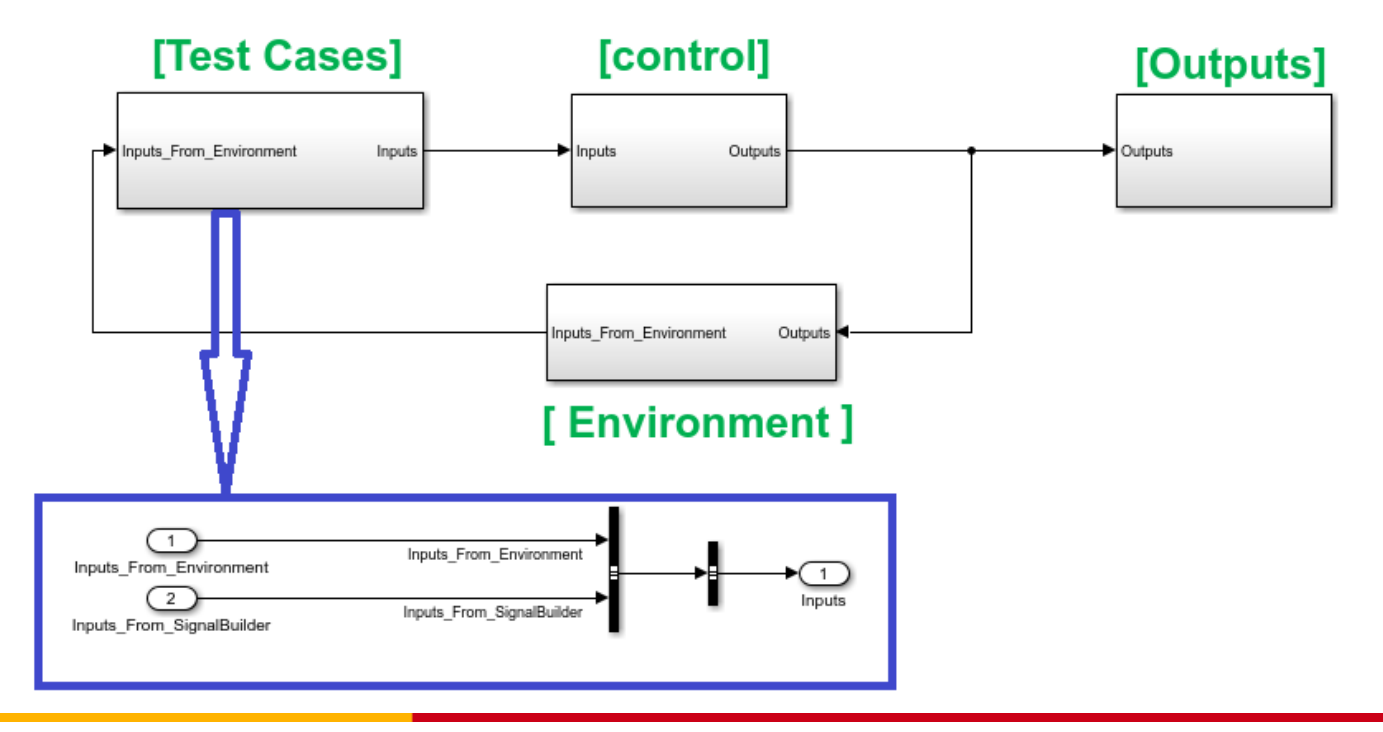

#### **RENAULT NISSAN TECHNOLOGY & BUSINESS CENTRE INDIA PRIVATE LIMITED**

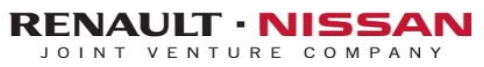

| 7

## 6. Report Generation

#### **Inputs:**

- The Integrated Model with complete MIL setup
- Base workspace loaded with the required data

### **Approach :**

• Tool analyzes the Test Cases & Simulate the test cases one by one and store the results in the workspace

• Workspace data will be read & stored in the excel file as below. results are stored in the form of \*.mat file too.

#### **Outcome:**

• Reports of the simulation results.

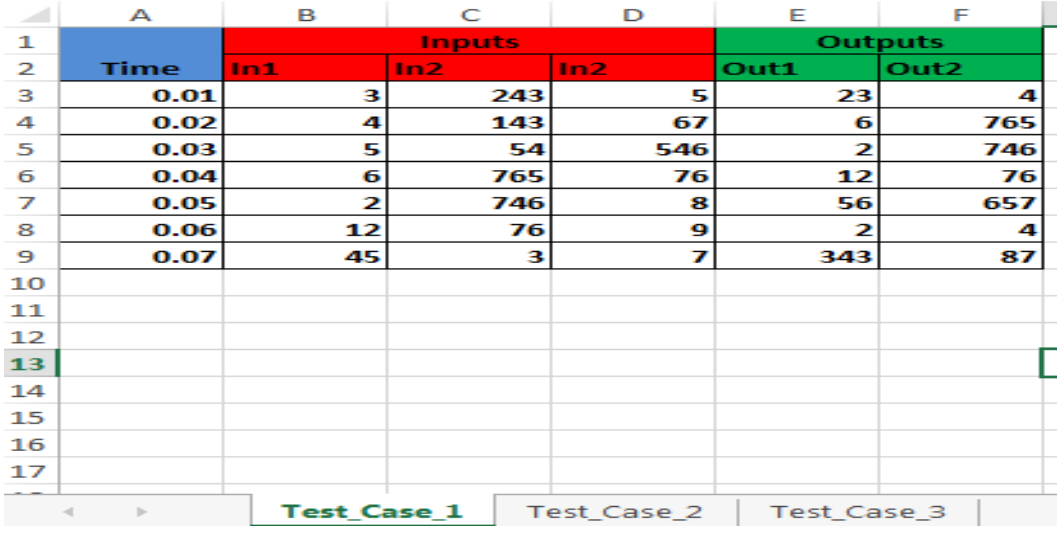

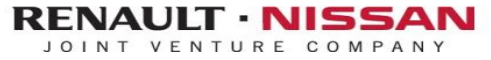

## **Conclusion**

- This tool drastically reduced the integration phase
- The full automation of all legacy manual processes as Rate transition, unit delay and prebuild variant handling using model referencing is definitely a big leap forward to achieve the best possible productivity.
- Self-intuitive options provided in the GUI, enable the users get very quickly familiar with the tool
- Powerful integration capabilities and one-click simulation outcome.
- Anticipated Productivity Improvement by 100%
- Anticipated reduction in Rework by 50%

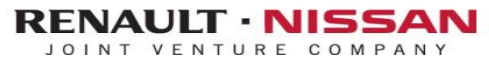

# THANK YOU

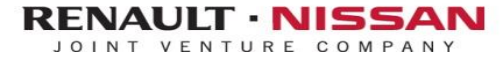